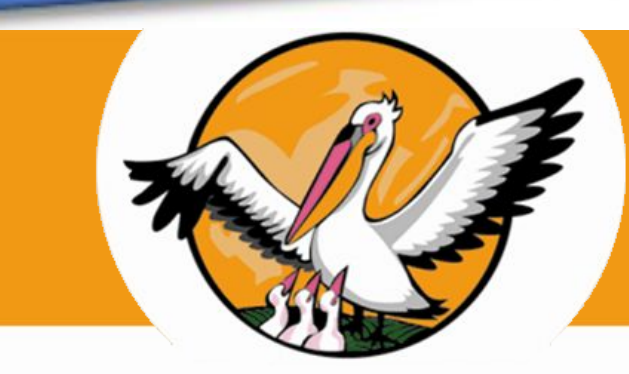

# *«Мастер- класс»*

### **Ирина Юрьевна Грищенкова**

**учитель начальных классов высшей квалификационной категории МБОУ Жуковской СОШ №2 им. Е.П. Новикова**

## **«Использование ресурса Plickers на уроках в начальной школе»**

**г. Жуковка, 2021**

Технология Plickers позволяет быстро проводить интерактивные тестирования и моментально подводить результаты с сохранением статистики для анализа результатов обучающихся.

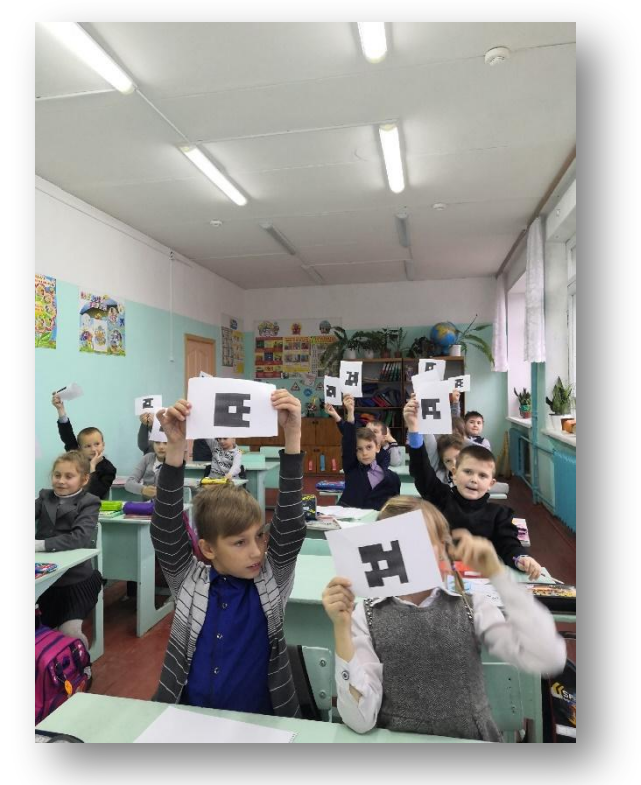

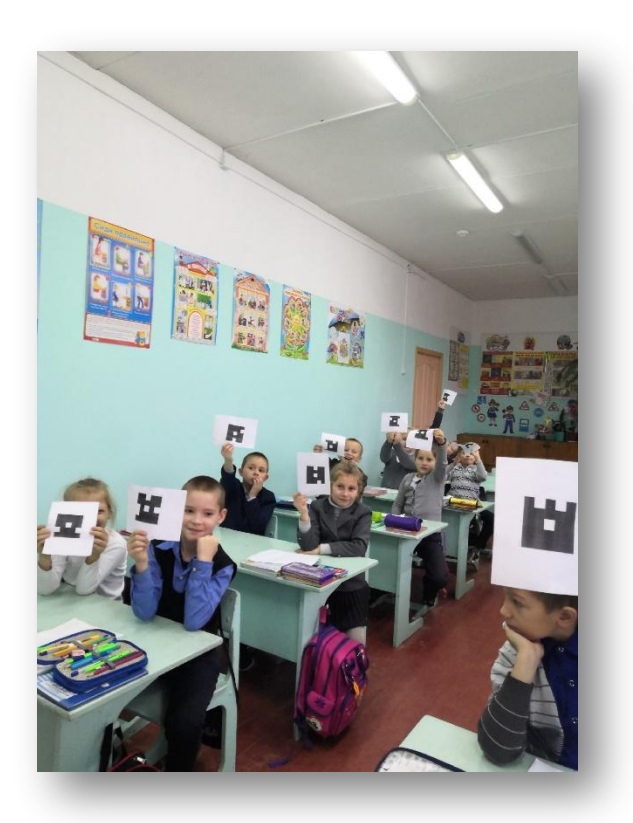

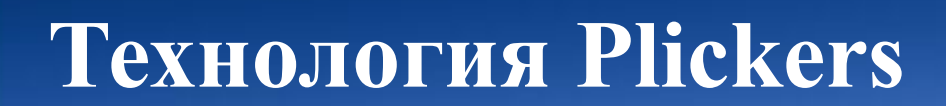

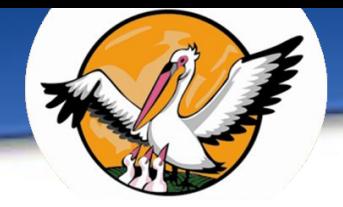

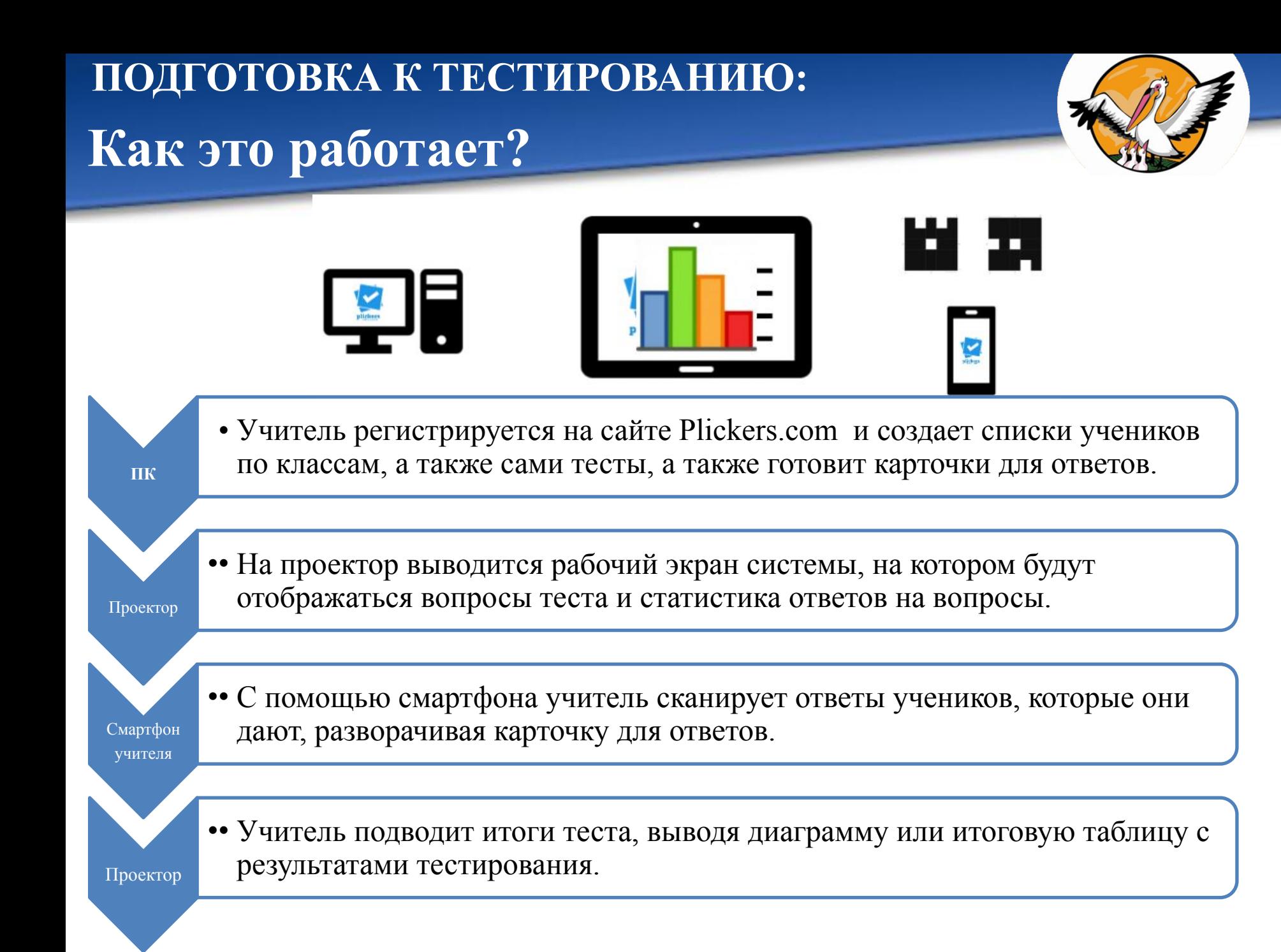

### **Регистрация на сайте.**

 Для регистрации на сайте можно использовать аккаунт Google.

 Регистрация на сайте вполне проста и не отличается от аналогичных процессов на других сайтах.

 Использовать портал можно как платно, так и бесплатно, но предоставляется пробная версия со всеми функциями.

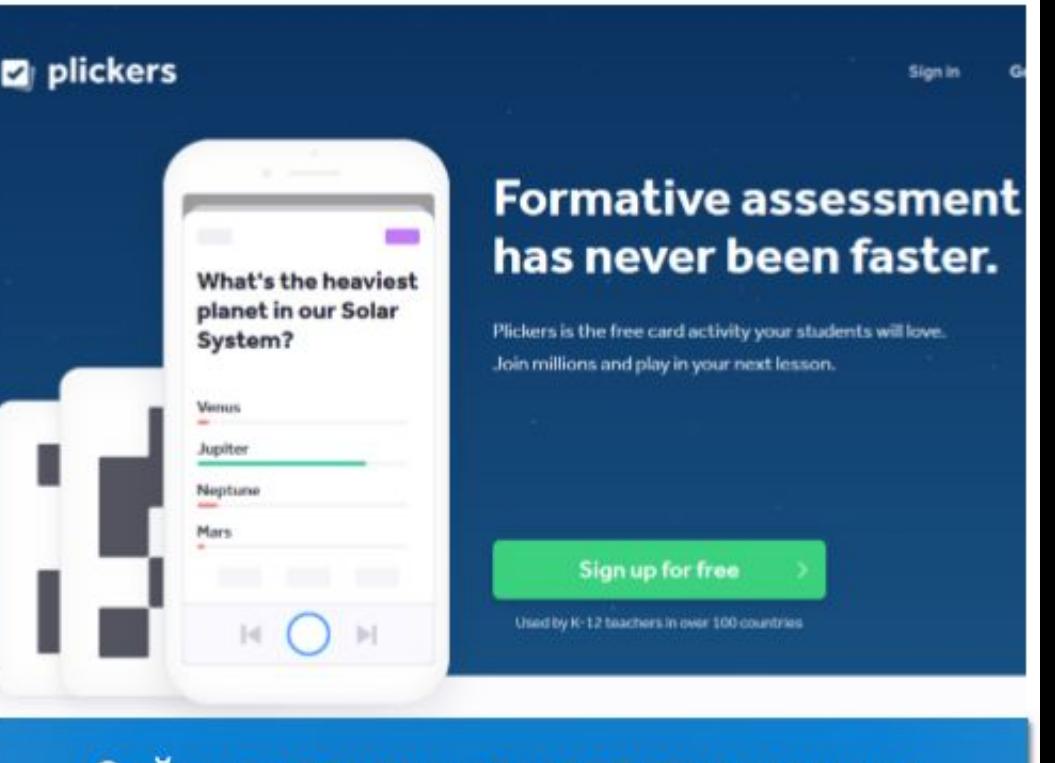

Сайт не полностью на русском языке, однако можно разобраться, даже если не владеть английским языком, помогут значки

### **www.plickers.com**

### **Изготовление карточек.**

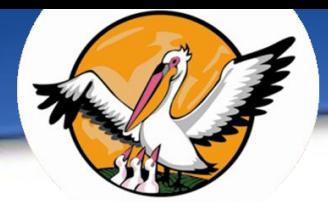

 Файл с карточками находится внутри системы. Каждая карточка пронумерована и предназначена для одного учащегося конкретного класса.

 В зависимости от расположения карточки считывается ответ ученика (по направлению вверх).

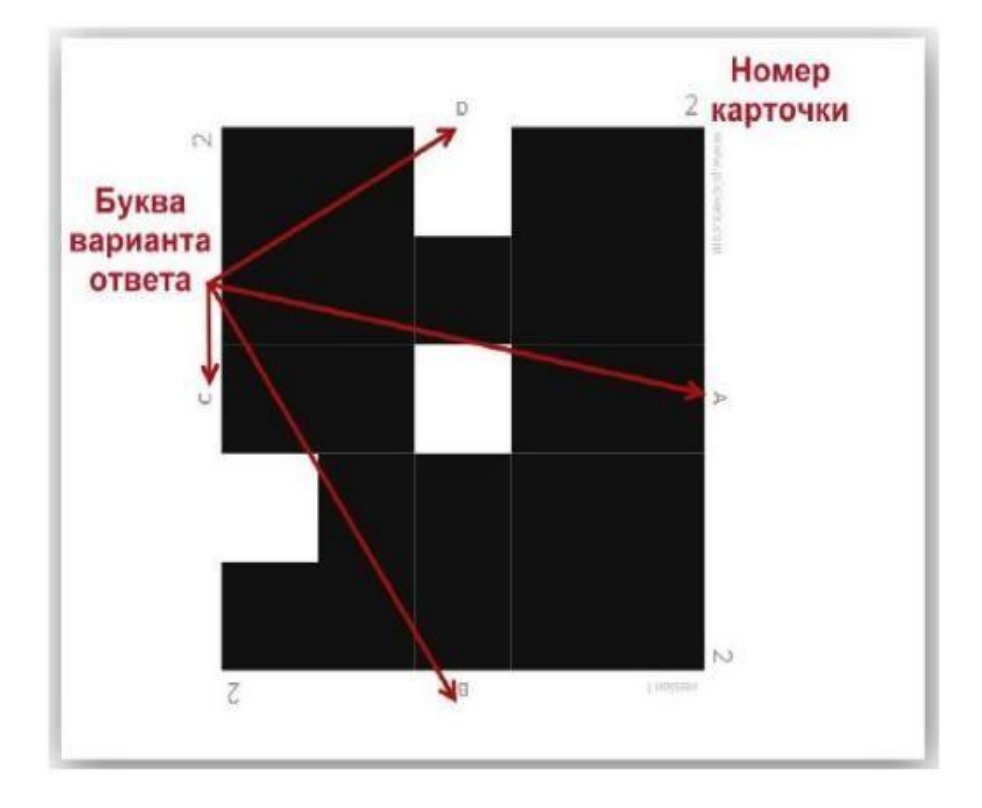

Сама карточка квадратная и имеет четыре стороны, выполнена на бумаге или картоне. Каждой стороне соответствует свой вариант ответа (A, B, C, D), который указан на самой карточке.

### **Создание класса и списка учеников.**

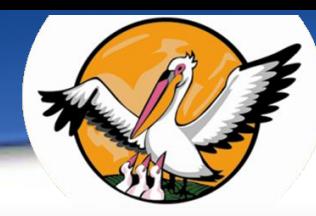

Далее в системе необходимо создать классы и заполнить списки учеников класса. Обратите внимание на то, что "Last Name" – это фамилия. На этом этапе каждому ученику присваивается

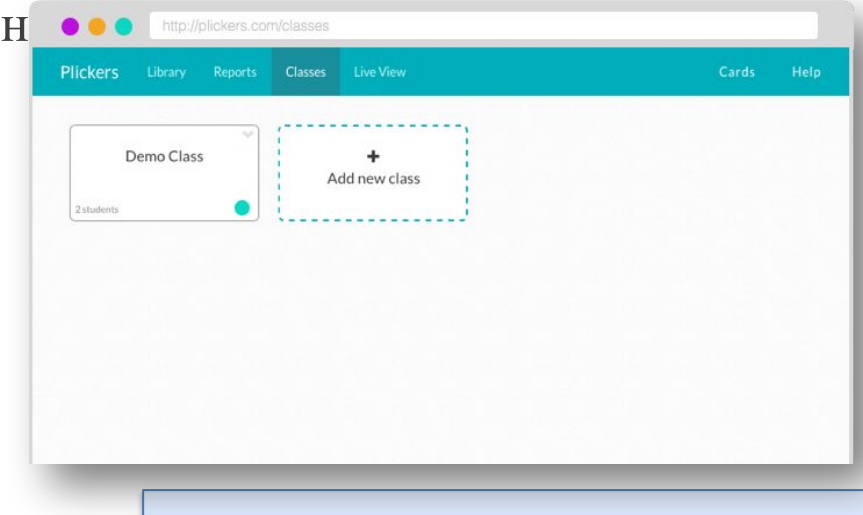

#### **Students**

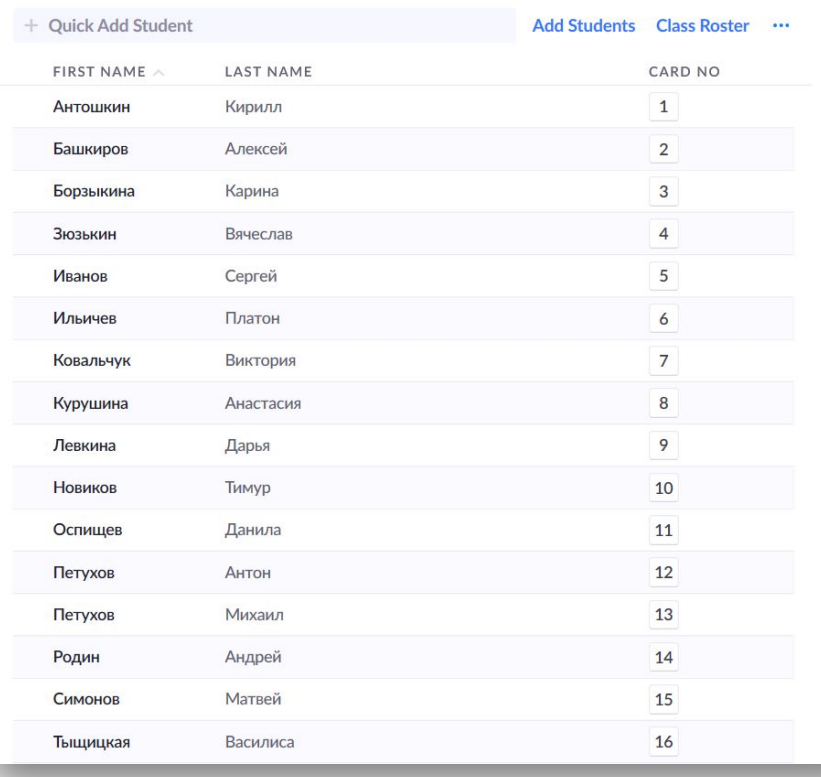

Рекомендуется вводить учащихся по алфавиту, в этом случае они нумеруются «по журналу», т.е. в таком же порядке.

### **Создание тестов.**

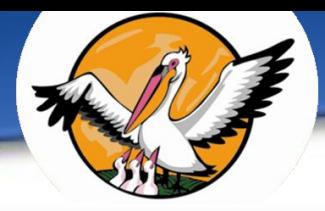

Создание тестов производится вручную – прописываются вопросы и вводятся варианты ответов. В качестве вопроса может быть

изображение.

Количество вариантов ответа не может превышать четырёх.

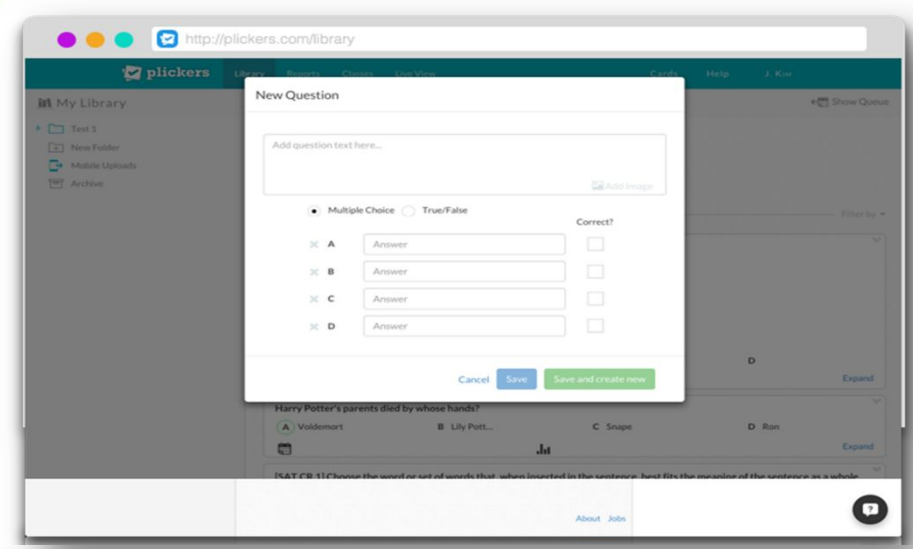

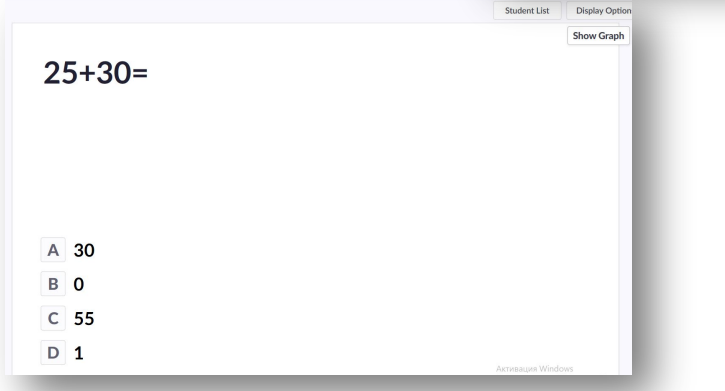

Тесты можно объединять в библиотеки и использовать многократно для разных классов. Варианты ответа можно менять местами и перемешивать.

### **Организационные моменты.**

Необходимо подготовить детей к тестированию заранее, обучить как правильно давать ответ, чего не следует делать (держать карточку заранее перед собой во избежание случайного считывания).

Такое обучение не займет более 10-15 минут в классе.

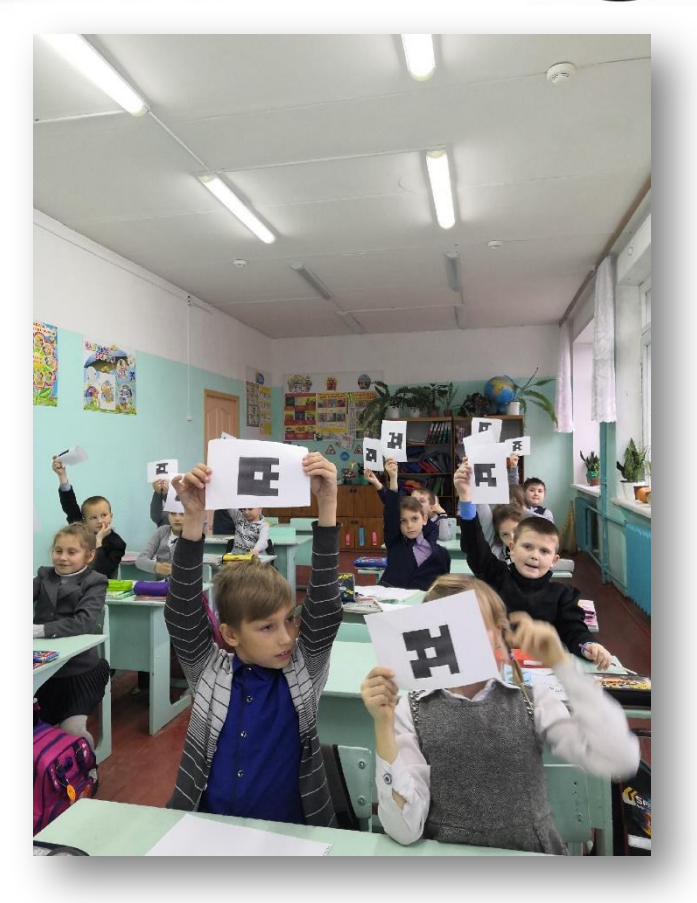

- Договоритесь, чтобы дети не держали карточку лицевой стороной к учителю, если не отвечают (она может «считаться»)
- Если ученик ответил, рекомендую ему сразу же опустить карточку.

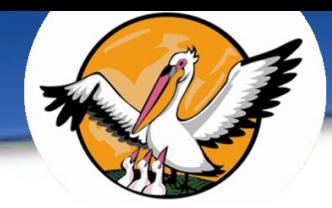

**Порядок проведения тестирования:**

1. Ученикам раздаются карточки ( они могут знать свои номера и брать их сами).

2. Учитель на ПК запускает тест и выводит первый вопрос теста на проектор.

3. Ученики отвечают, поворачивая карточку.

4. Учитель при помощи смартфона «считывает ответы», заканчивает прием ответов и переключает на следующий вопрос и заканчивает тест.

### **ПОДВЕДЕНИЕ ИТОГОВ.**

#### **Анализ результатов.**

Сервис сохраняет все ответы обучающихся и предоставляет как обобщённую статистику по тесту, так и персональную по каждому обучающемуся

**Mew Set A** Recent  $40 - 16 =$  $•95%$ Your Library **E** Reports  $^{\circ}$  2<sub>B</sub>  $\blacksquare$  Scoresheet... Your Classes Saturday 14 December 5:34 PM  $\ddotsc$  $^{\circ}$  2B **O** Demo Class  $\overline{A}$ 24 18 • Учителя C New Class Антошкин Ильичев Оспищев Тыщицкая Петухов А Черникова Башкиров Ковальчук **New Pack** Курушина Петухов М Шульга Борзыкина Зюзькин Левкина Родин Иванов Новиков Симонов  $\boxed{B}$  25  $\overline{0}$  $\overline{\mathsf{c}}$ 36  $\mathbf{1}$ Фролова D 34  $\circ$ 

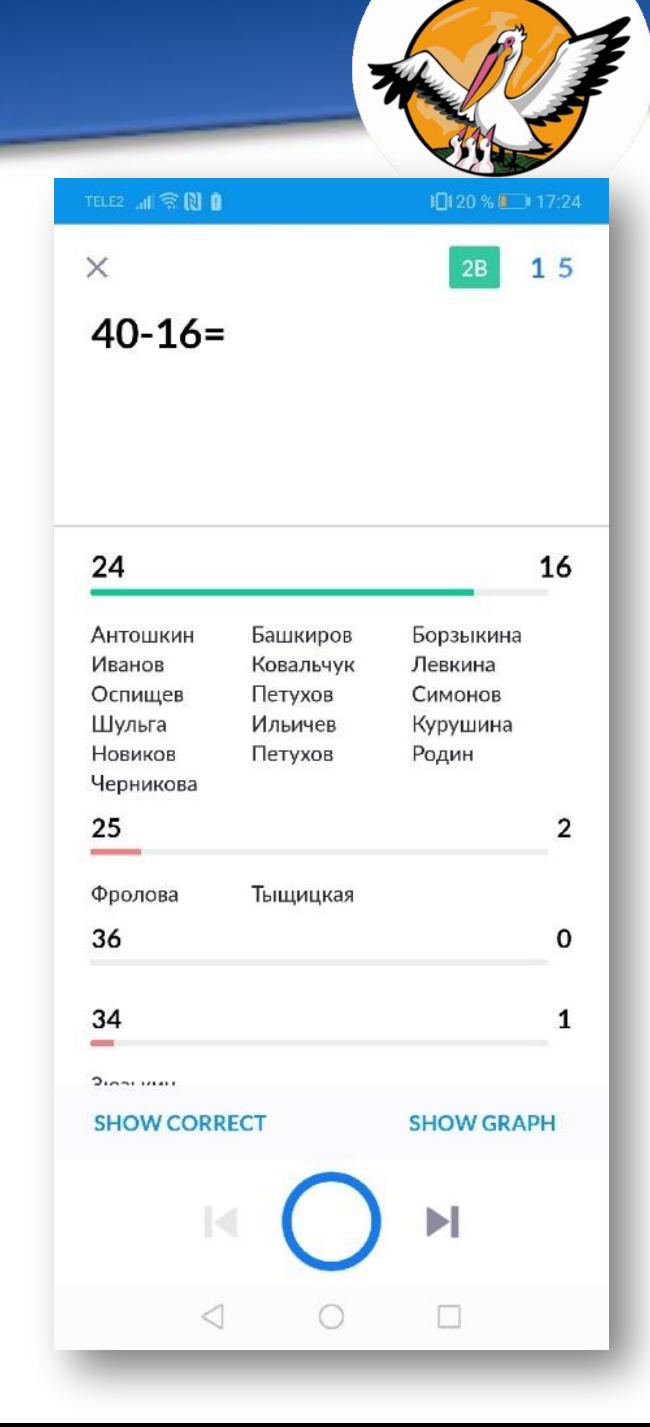

**Прием «Чемодан, мясорубка, корзина»**

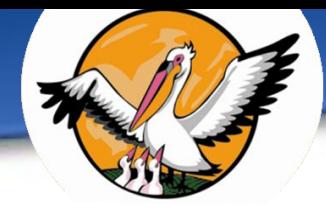

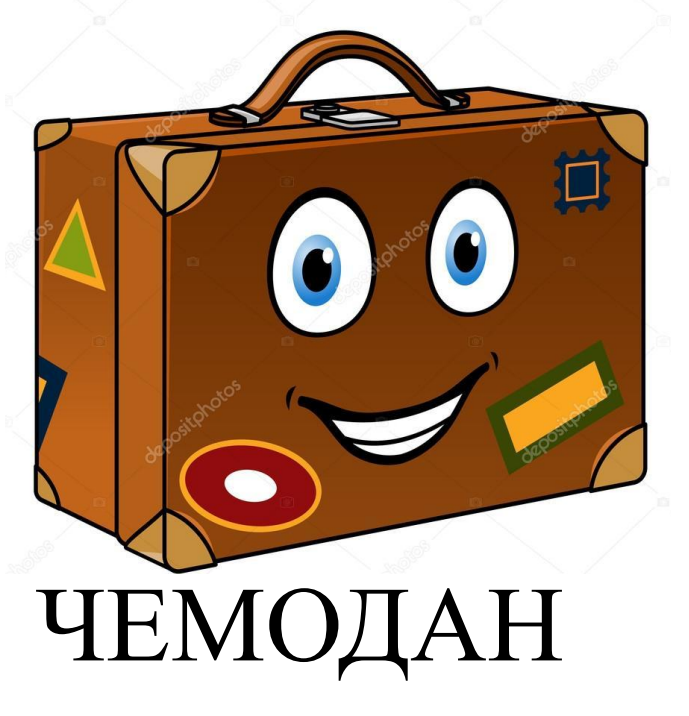

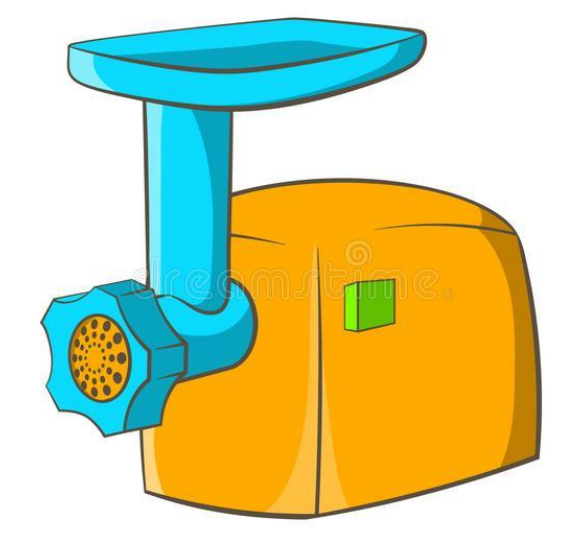

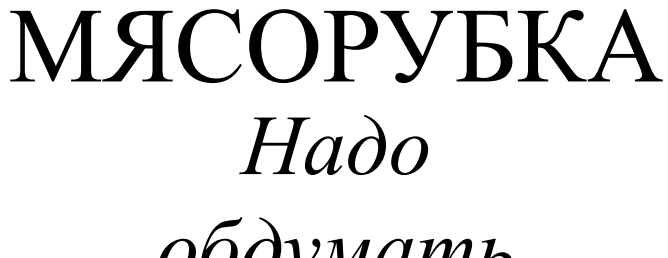

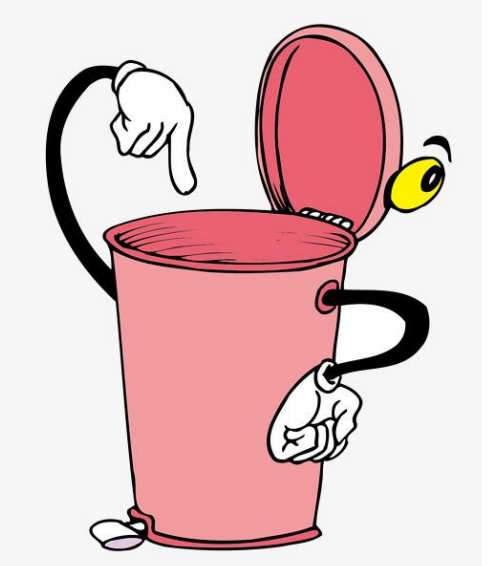

*Все знания с мастер-класса беру с собой*

КОРЗИНА *обдумать Не буду* 

*использовать*

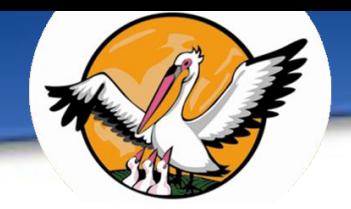

# Спасибо за внимание!